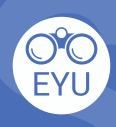

## STEPS

ADDING an EYU resource to a course in eClass
Tip Sheets (PDF)

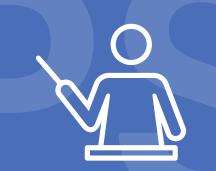

0

## **LOCATE**

Locate the **tip sheet** of interest in **Pressbooks** and **download** the PDF to your computer.

2

## **UPLOAD**

Follow the instructions at **YorkU ITHelp** for "**Adding content**" to a course.

Click to access the hyperlinks!